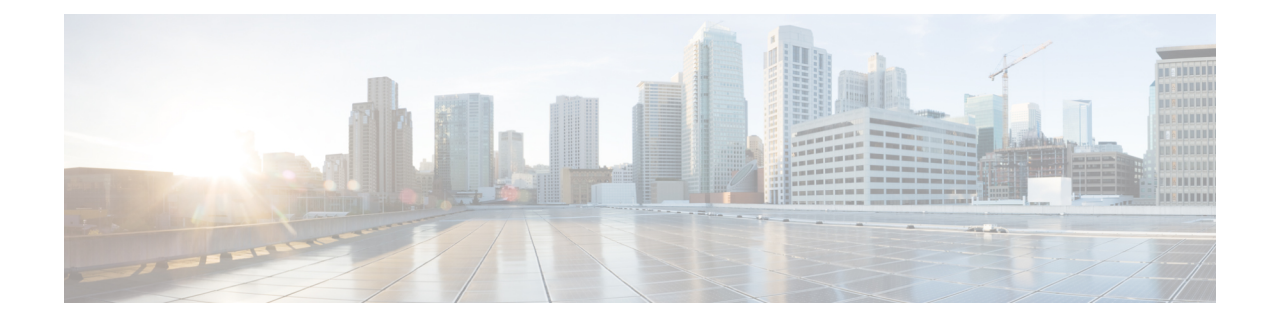

# **Configuring MLPPP**

The Multilink Point-to-Point (MLPPP) feature provides load balancing functionality over multiple WAN links, while providing multivendor interoperability, packet fragmentation and proper sequencing, and load calculation on both inbound and outbound traffic.

**Note**

To get information on the basic configuration of MLPPP, see [http://www.cisco.com/en/US/docs/ios/12\\_2/dial/configuration/guide/dafppp.html.](http://www.cisco.com/en/US/docs/ios/12_2/dial/configuration/guide/dafppp.html)

- Finding Feature [Information,](#page-0-0) on page 1
- [Prerequisites,](#page-0-1) on page 1
- [Restrictions,](#page-1-0) on page 2
- MLPPP [Optimization](#page-1-1) Features, on page 2
- [Configuring](#page-4-0) MLPPP Backhaul, on page 5
- Additional [References,](#page-17-0) on page 18
- Feature [Information](#page-18-0) for MLPPP, on page 19

## <span id="page-0-0"></span>**Finding Feature Information**

Your software release may not support all the features documented in this module. For the latest feature information and caveats, see the release notes for your platform and software release. To find information about the features documented in this module, and to see a list of the releasesin which each feature issupported, see the Feature [Information](#page-18-0) for MLPPP, on page 19.

Use Cisco Feature Navigator to find information about platform support and Cisco software image support. To access Cisco Feature Navigator, go to [http://www.cisco.com/go/cfn](http://tools.cisco.com/ITDIT/CFN/) . An account on Cisco.com is not required.

## <span id="page-0-1"></span>**Prerequisites**

- Cisco IOS Release 15.2(2)SNI or a later release that supports the Multiprotocol Label Switching (MPLS) over MLPPP feature must be installed previously on the Cisco ASR 901 Series Aggregation Services Router.
- Cisco Express Forwarding (CEF) or distributed Cisco Express Forwarding (dCEF) should be enabled.
- MPLS should enabled on PE and P routers.
- Before enabling MPLS over MLPPP link, configure the following commands:
	- mpls label protocol ldp
	- mpls ip (configure this command over MLPPP link where IP address has been enabled)

## <span id="page-1-0"></span>**Restrictions**

- TE-FRR/LFA FRR feature is not supported on the MLPPP interface.
- Virtual Routing and Forwarding (VRF) configuration is not supported on the MLPPP interface.
- You need to shut down and bring up the MLPP interface for the following conditions:
	- On the fly fragmentation enable or disable
	- On the fly changes to the fragment size
	- Link fragmentation interleave
	- Enabling multiclass
- If the CPU command is modified when IS-IS is configured, you should remove and re-apply the service-policy in MLPPP.
- For MLPPP, you can use only up to 1500 maximum transmission unit (MTU) for control plane traffic from the router. Traffic drop is observed while sending ICMP packets over 1500 MTU with Do not Fragment (DF) bits.
- For data-plane traffic, the MTU configuration has no impact. Though you can configure Multilink Maximum Received Reconstructed Unit (MRRU) to any value, it does notserve any purpose to configure it above 1536, as MTU is hardcoded to 1536.
- For MPLS backbone, you can use only up to 1492 MTU with DF bit set, which results in 1492 MTU and 2 MPLS headers with DF. ICMP traffic drop is observed for anything beyond this.

## <span id="page-1-1"></span>**MLPPP Optimization Features**

The Cisco ASR 901 supports several features that improve the performance of Multilink Point-to-Point Protocol (MLPPP) connections and related applications such as IP over MLPPP. Some important features are given below:

## **Distributed Multilink Point-to-Point Protocol Offload**

Distributed Multilink Point-to-Point Protocol (dMLPPP) allows you to combine T1 or E1 connections into a bundle that has the combined bandwidth of all of the connections in the bundle, providing improved capacity and CPU utilization over MLPPP. The dMLPPP offload feature improves the performance for traffic in dMLPPP applications such as IP over MLPPP by shifting processing of this traffic from the main CPU to the network processor.

The Cisco ASR 901 supports one serial links per T1/E1 connection and up to 16 MLPPP bundles. You can use the fixed T1/E1 ports to create up to 16 MLPPP links.

The Cisco ASR 901 implementation of multilink (dMLPPP) uses interleaving to allow short, delay-sensitive packets to be transmitted within a predictable amount of time. Interleaving allows the Cisco ASR 901 to interrupt the transmission of delay-insensitive packets in order to transmit delay-sensitive packets. You can

also adjust the responsiveness of the Cisco ASR 901 to delay-sensitive traffic by adjusting the maximum fragment size; this value determines the maximum delay that a delay-sensitive packet can encounter while the Cisco ASR 901 transmits queued fragments of delay-insensitive traffic.

## **Multiclass MLPPP**

The Cisco ASR 901 implementation of dMLPPP also supports Multiclass MLPPP. Multiclass MLPPP is an extension to MLPPP functionality that allows you to divide traffic passing over a multilink bundle into several independently sequenced streams or classes. Each multiclass MLPPP class has a unique sequence number, and the receiving network peer processes each stream independently. The multiclass MLPPP standard is defined in RFC 2686.

The Cisco ASR 901 supports the following multiclass MLPPP classes:

- Class 0- Data traffic that is subject to normal MLPPP fragmentation. Appropriate for non-delay-sensitive traffic.
- Class 1- Data traffic that can be interleaved but not fragmented. Appropriate for delay-sensitive traffic such as voice.

You can use the QoS configuration to classify the LLQ traffic inorder to prioritize the Class 1 traffic and bandwidth queues for Class 0 traffic to guarantee bandwidth when multiclass multilink PPP (MCMP) is enabled.

**Note**

By default, Multiclass MLPPP is enabled with two classes. Maximum number of classes supported is also two.

**Note**

The Cisco ASR 901 does not support some PPP and MLPPP options when the bundle is offloaded to the network processor; you can retain these options by disabling MLPPPand IPHC offloading for a given bundle. For more information, see MLPPP [Offload,](#page-11-0) on page 12.

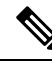

**Note**

The output for the **show ppp multilink** command for an offloaded MLPPP bundle differs from the output for a non-offloaded bundle.

## **MPLS over MLPPP**

The Multiprotocol Label Switching (MPLS) support over Multilink PPP feature allows you to use labeled switch paths (LSPs) over MLPPP links. In a network with Ethernet and MLPPP connections, this feature supports MPLS over MLPPP links in the edge (PE-to-CE) or in the MPLS core (PE-to-PE and PE-to-P) or at the end of MPLS labeled path (CE-to-PE) as PE router.

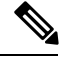

**Note** QoS is not supported for MPLS over MLPPP.

This section contains the following topics:

### **MPLS Features Supported for MLPPP**

The following features are supported.

- MPLS Label imposition (LER)
- MPLS Label switching (LSR)
- MPLS VPN (L3VPN): User-Network Interface (UNI) on which virtual routing and forwarding (VRF) is configured should be switch virtual interface (SVI) on Gigabit interfaces and Network-to-Network Interface(NNI) can be MLPPP link
- Routing Protocols ISIS/OSPF/BGP on MLPPP
- Label Distribution Protocol (LDP) as MPLS label protocol
- Equal Cost Multipath (ECMP) support on MLPPP links for IP to Tag (LER cases)

#### **MPLS over MLPPP on PE-to-CE Links**

The following figure shows a typical MPLS network in which the PE router is responsible for label imposition (at ingress) and disposition (at egress) of the MPLS traffic.

In this topology, MLPPP is deployed on the PE-to-CE links.

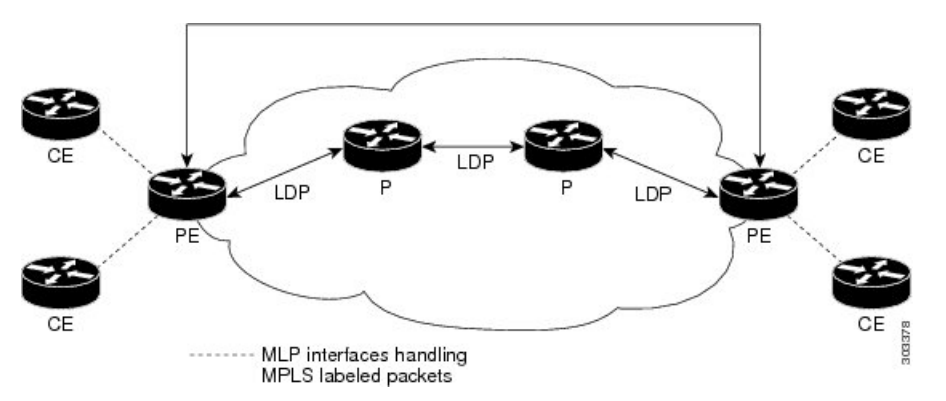

### **MPLS over MLPPP on Core Links**

The following figure shows a sample topology in which MPLS is deployed over MLPPP on PE-to-P and P-to-P links. Enabling MPLS on MLPPP for PE-to-P links is similar to enabling MPLS on MLPPP for P-to-P links.

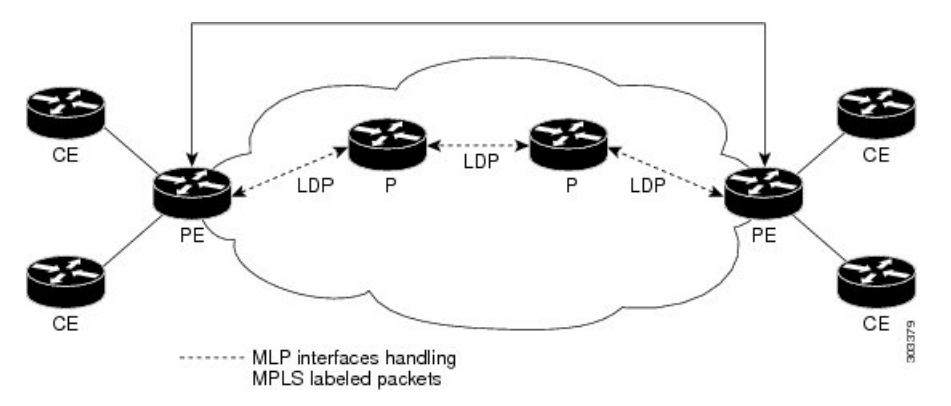

### **MPLS over MLPPP on CE to PE Links**

The following figure shows a sample topology in which MPLS is deployed over MLPPP between CE and PE links with LDP.

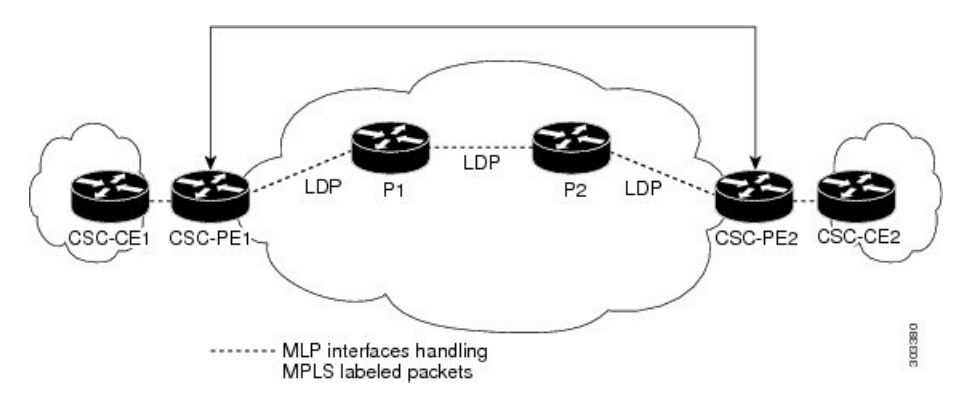

# <span id="page-4-0"></span>**Configuring MLPPP Backhaul**

To configure an MLPPP backhaul, complete the following tasks:

## **Configuring the Card Type, E1 and T1 Controllers**

For [information](http://www.cisco.com/en/US/docs/wireless/asr_901/Configuration/Guide/t1e1.html) on configuring the card type, E1 and T1 controllers, see Chapter 18, Configuring T1/E1 Controllers .

## **Configuring a Multilink Backhaul Interface**

A multilink interface is a virtual interface that represents a multilink PPP bundle. The multilink interface coordinates the configuration of the bundled link, and presents a single object for the aggregate links. However, the individual PPP links that are aggregated must also be configured. Therefore, to enable multilink PPP on multiple serial interfaces, you first need to set up the multilink interface, and then configure each of the serial interfaces and add them to the same multilink interface.

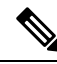

**Note**

In the following procedure, press the Return key after each step unless otherwise noted. At any time, you can exit the privileged level and return to the user level by entering disable at the Router# prompt.

The Cisco ASR 901 router can support up to 16 E1/T1 connections through the multilink interface, ranging from 16 bundles of one E1/T1 each to a single bundle containing 12 E1/T1 bundles.

Complete the following tasks to configure a multilink backhaul interface.

#### **Creating a Multilink Bundle**

Complete the following steps to create a multilink bundle:

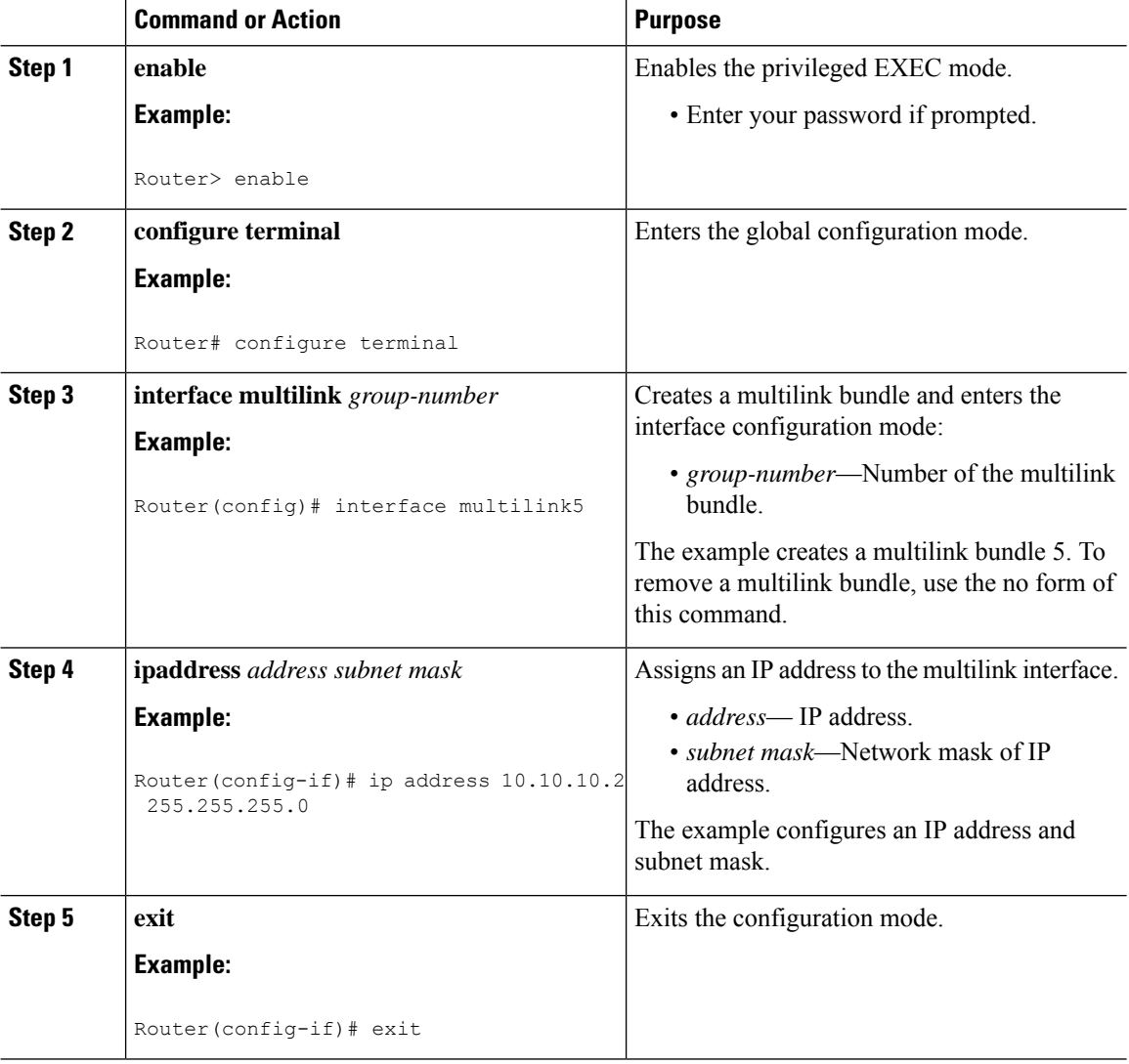

#### **Procedure**

### **Configuring MRRU**

You should configure the local maximum received reconstructed unit (MRRU) of the multilink bundle to a value greater than or equal to 1508 bytes(or equal to the maximum packet length expected on the bundle at any point in time). The maximum MTU supported on the Cisco ASR 901 router is 1536, and MTU drops occur when the packet length is more than 1536.

Complete the following steps to configure MRRU:

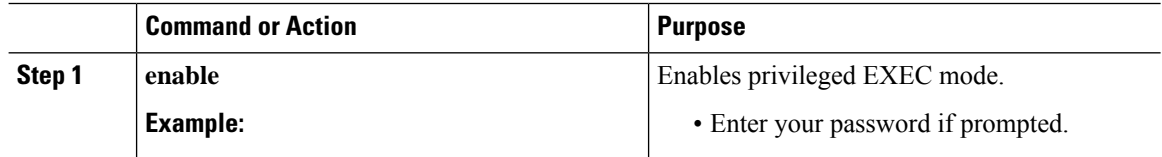

Ш

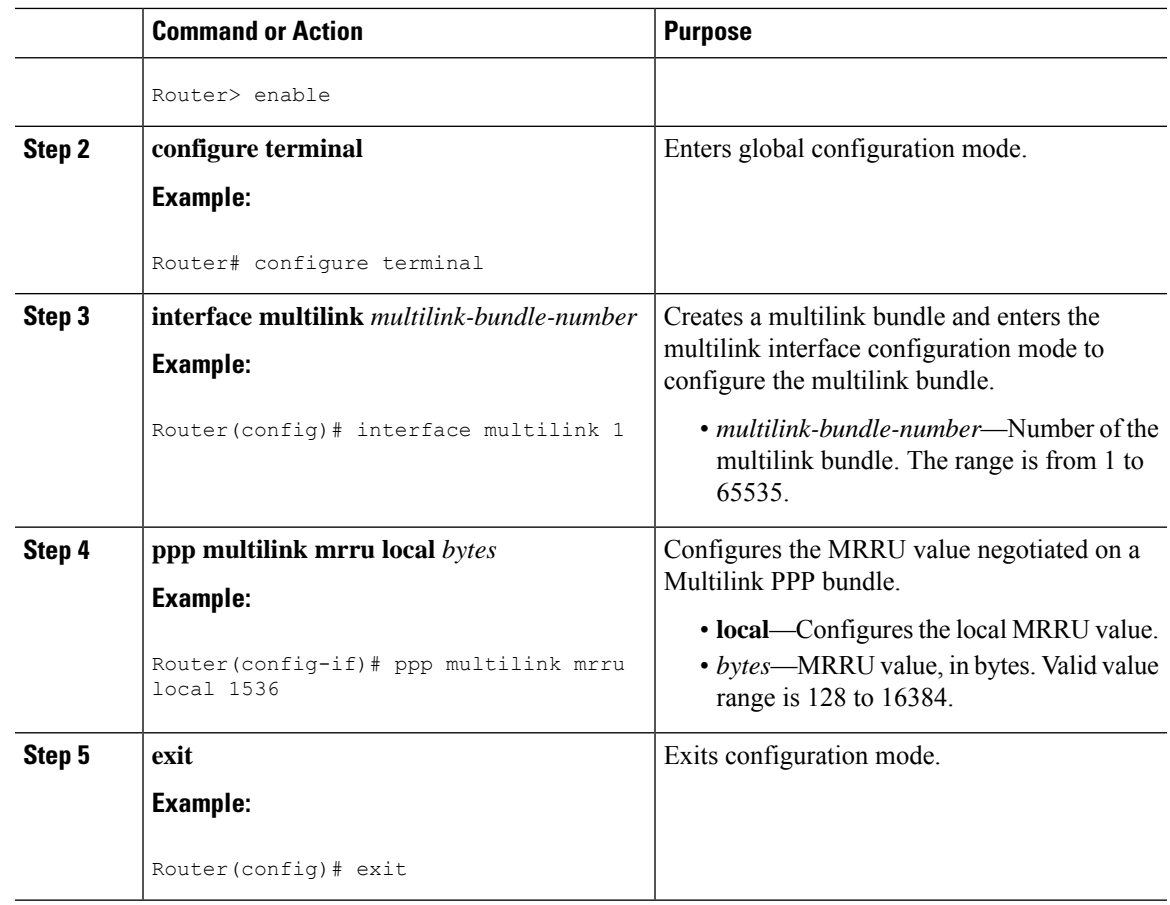

### **Configuring PFC and ACFC**

Protocol-Field-Compression (PFC) and Address-and-Control-Field-Compression (AFC) are PPP compression methods defined in RFCs 1661 and 1662. PFC allows for compression of the PPP Protocol field; ACFC allows for compression of the PPP Data Link Layer Address and Control fields.

Follow these steps to configure PFC and ACFC handling during PPP negotiation to be configured. By default, PFC/ACFC handling is not enabled.

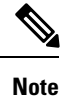

The recommended PFC and ACFC handling in the Cisco ASR 901 router is: acfc local request, acfc remote apply, pfc local request, and pfc remote apply.

#### **Configuring PFC**

Complete the following steps to configure PFC handling during PPP negotiation:

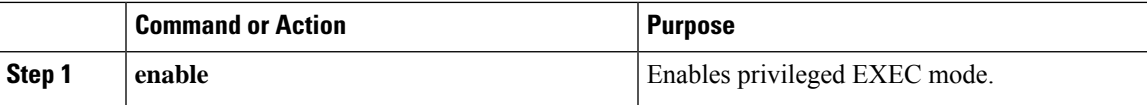

 $\mathbf{l}$ 

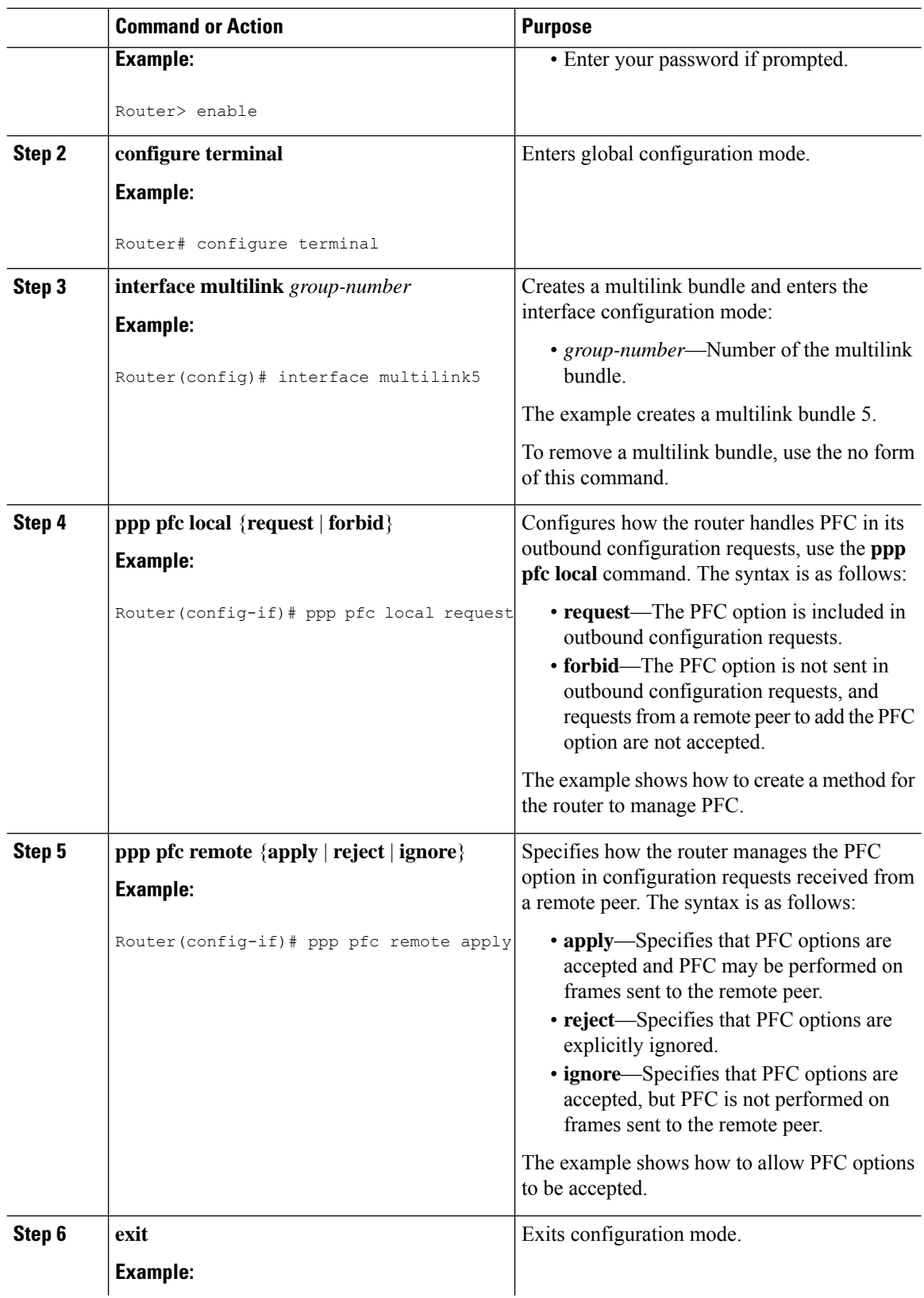

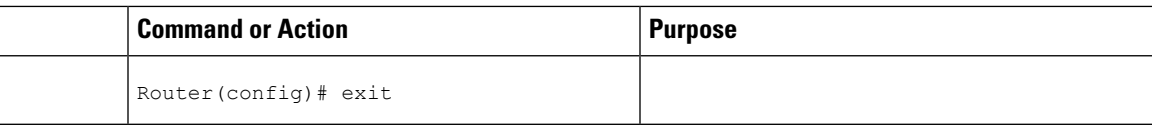

### **Configuring ACFC**

 $\mathbf{l}$ 

Complete the following steps to configure ACFC handling during PPP negotiation:

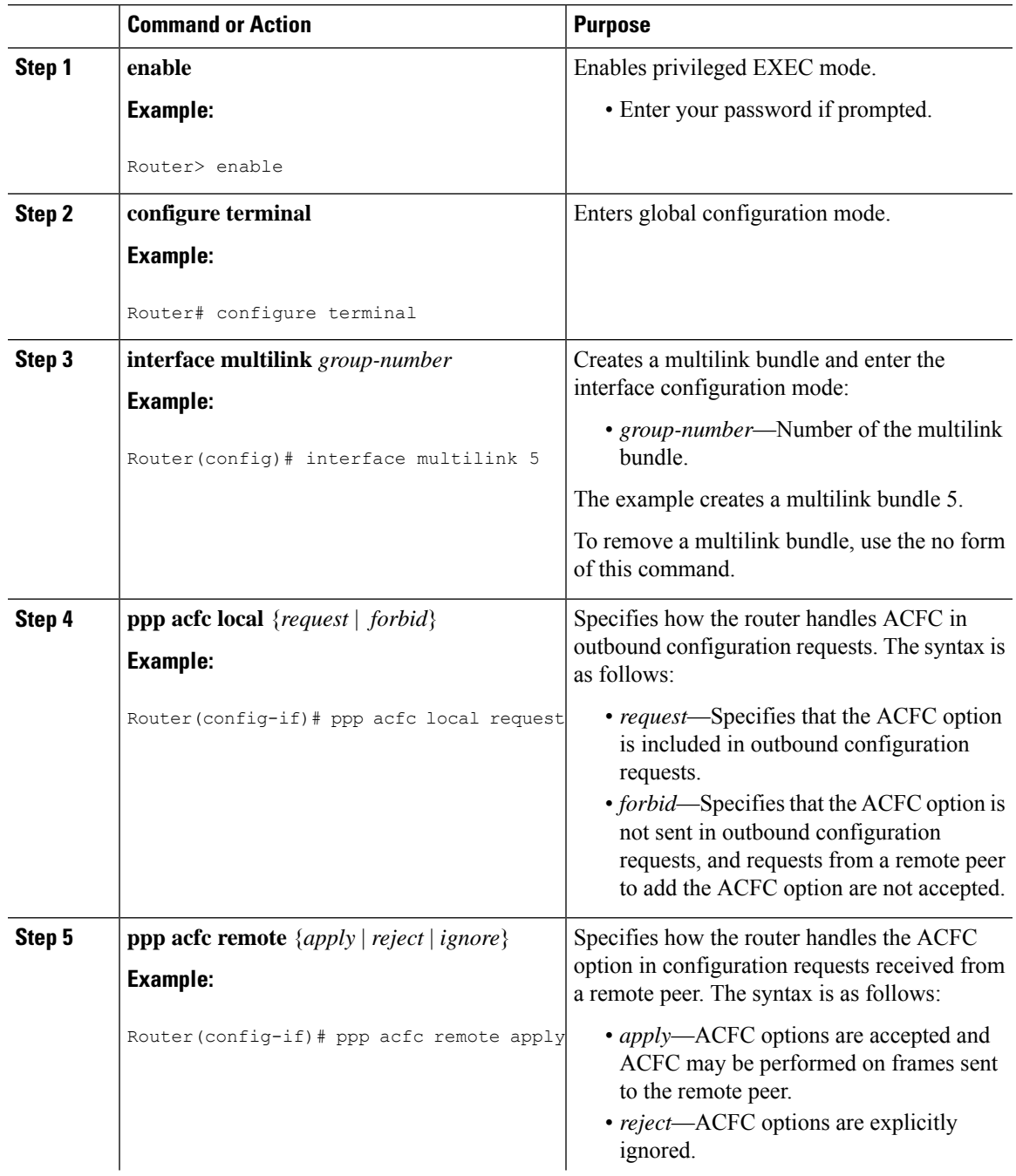

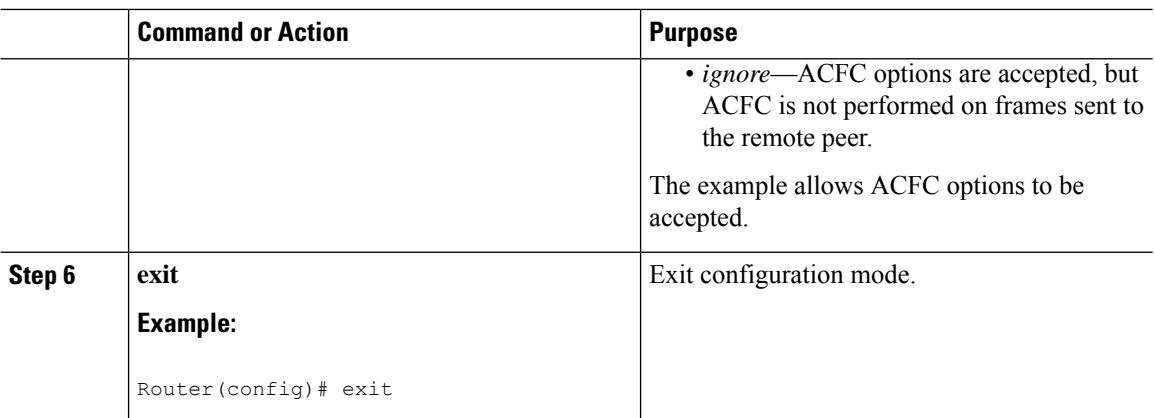

### **Enabling Multilink and Identifying the Multilink Interface**

Complete the following steps to enable multilink and identify the multilink interface:

**Note**

If you modify parameters for an MLPPP bundle while it is active, the changes do not take effect until the Cisco ASR 901 renegotiates the bundle connection.

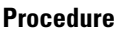

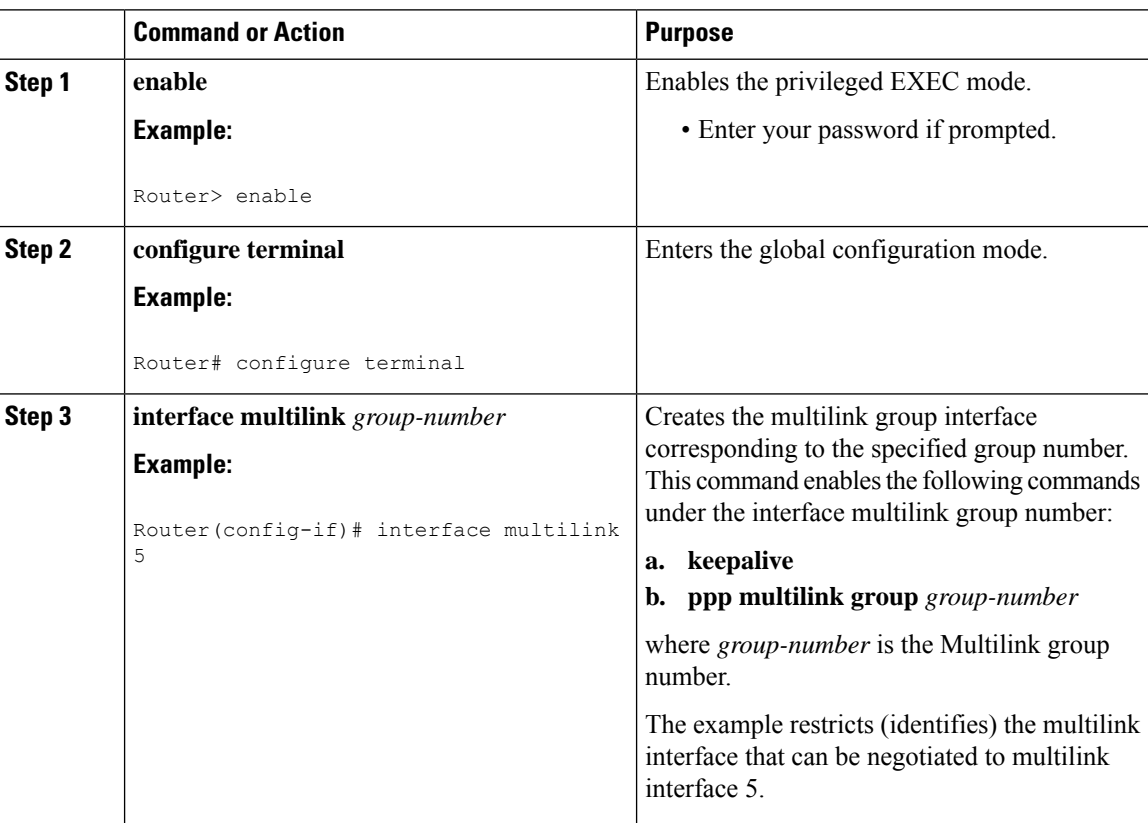

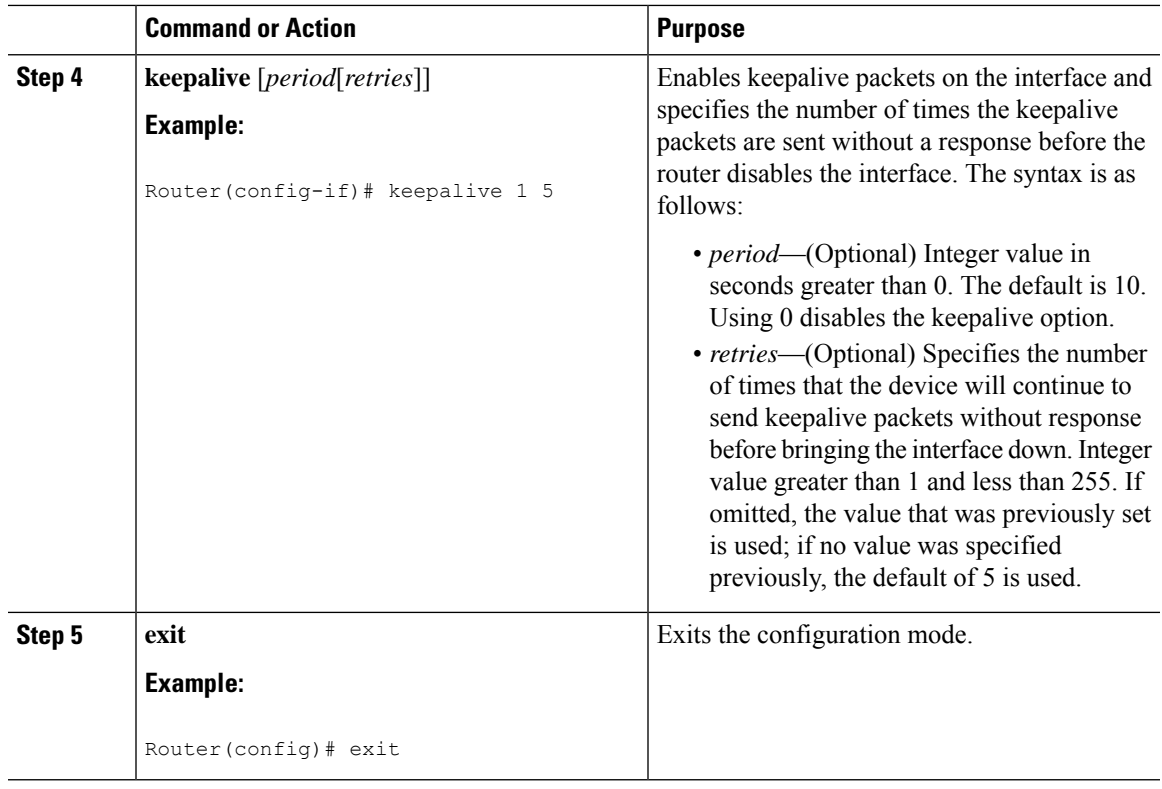

## **Configuring a Serial Interface as a Member Link of a MLPPP Group**

Complete the following steps to configure a serial interface as a member link of a MLPPP group:

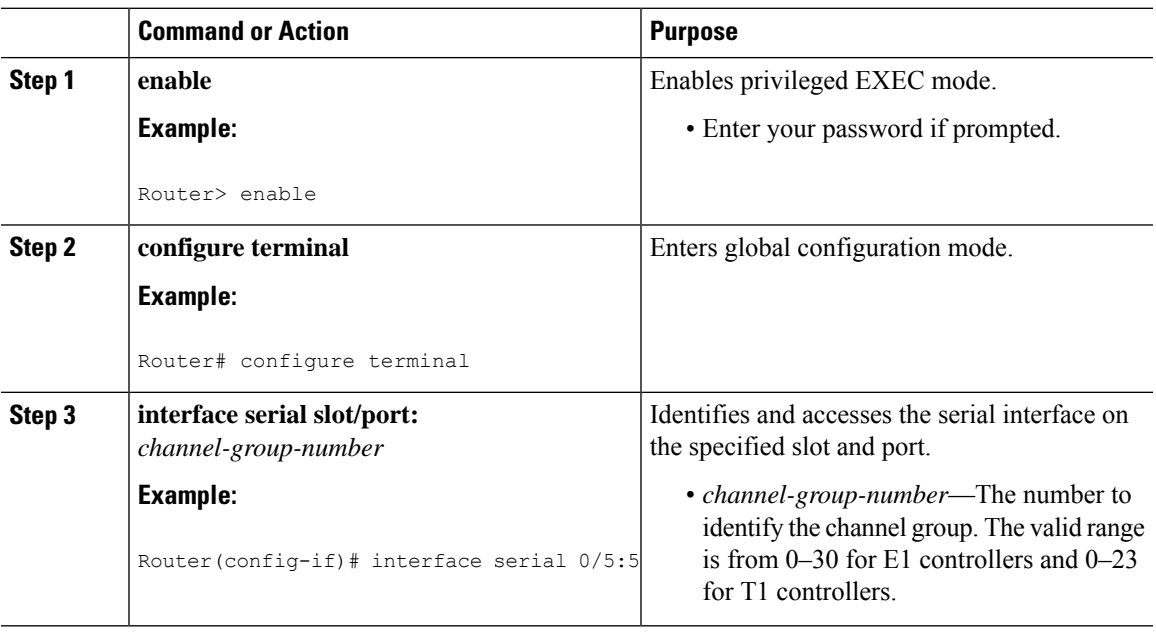

#### **Procedure**

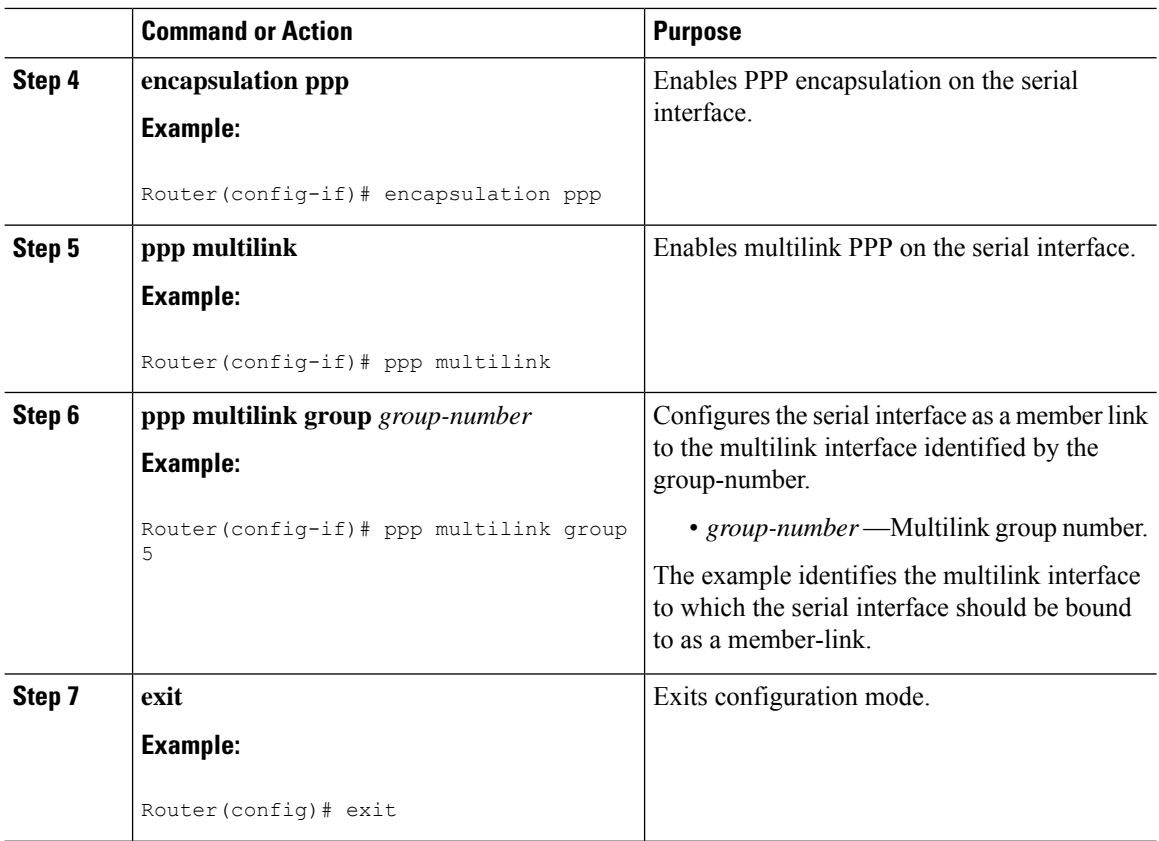

### <span id="page-11-0"></span>**MLPPP Offload**

By default, the Cisco ASR 901 router offloads processing for distributed MLPPP (dMLPPP) to the network processor for improved performance. However, the Cisco ASR 901 does not support some dMLPPP settings on offloaded bundles. The Cisco ASR 901 does not support the following options on offloaded dMLPPP bundles:

- **ppp multilink idle-link**
- **ppp multilink queue depth**
- **ppp multilink fragment maximum**
- **ppp multilink slippage**
- **ppp timeout multilink lost-fragment**

**Note** If you have a bundle that requires the use of these options, contact Cisco support for assistance.

### **Configuring Additional MLPPP Settings**

You can perform a variety of other configurations on an MLPPP bundle, including the following:

- Modifying the maximum fragment size
- Modifying fragmentation settings
- Enabling or disabling fragmentation
- Enabling or disabling interleaving
- Configuring multiclass MLPPP

**Note**

.

For more information about configuring MLPPP, see the Dial [Configuration](http://www.cisco.com/en/US/docs/ios/dial/configuration/guide/15_0s/dia_15_0s_book.html) Guide, Cisco IOS Release 15.0S

## **Configuring MPLS over the MLPPP on a Serial Interface**

Complete the following steps to configure MPLS over the MLPPP link on a serial interface:

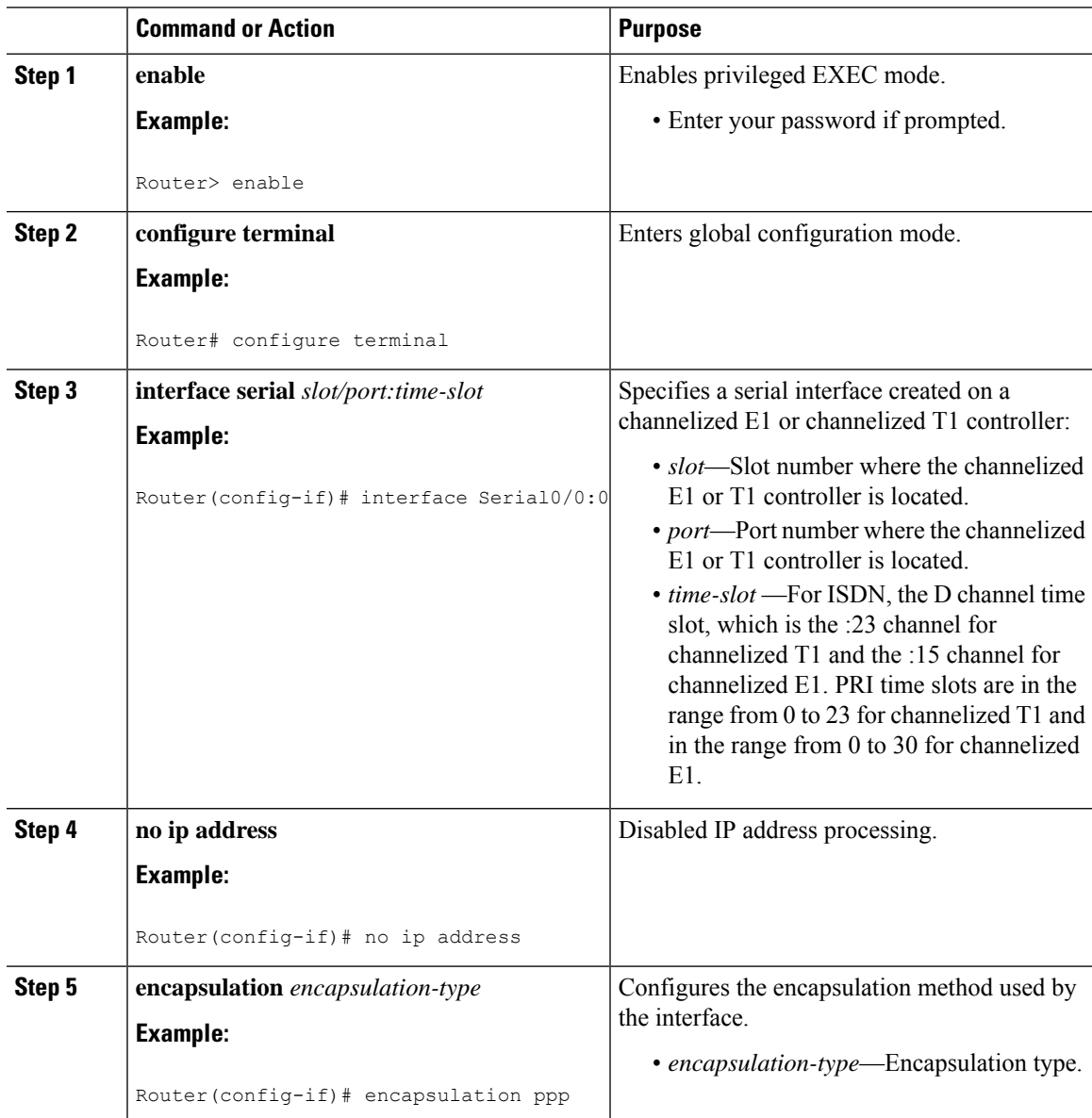

I

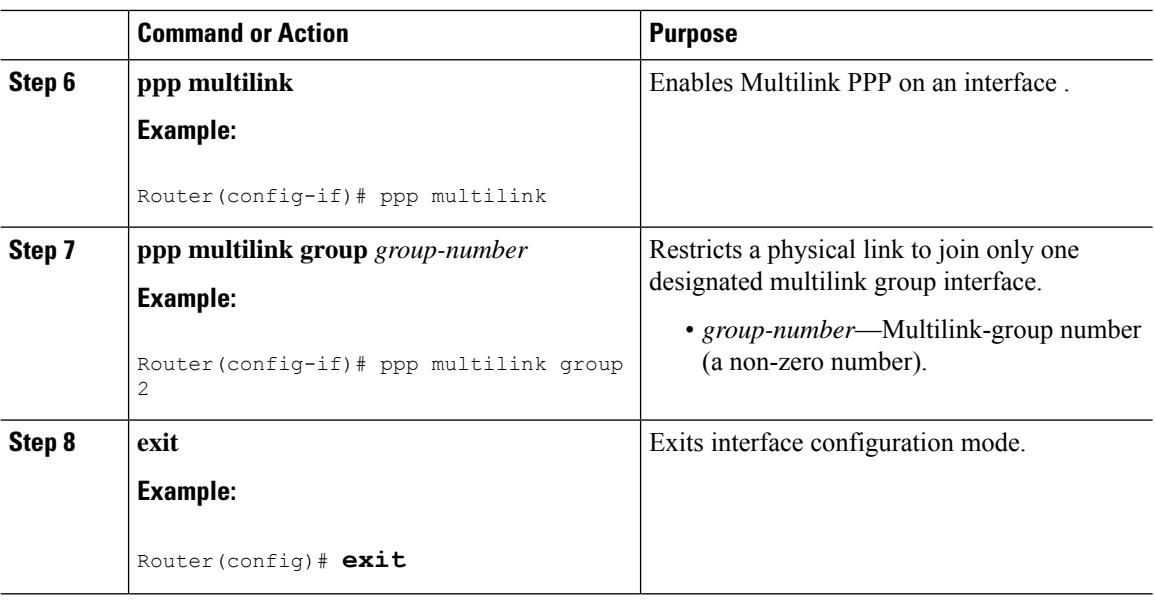

# **Configuring MPLS over MLPPP for OSPF**

Complete the following steps to configure MPLS over the MLPPP link for OSPF:

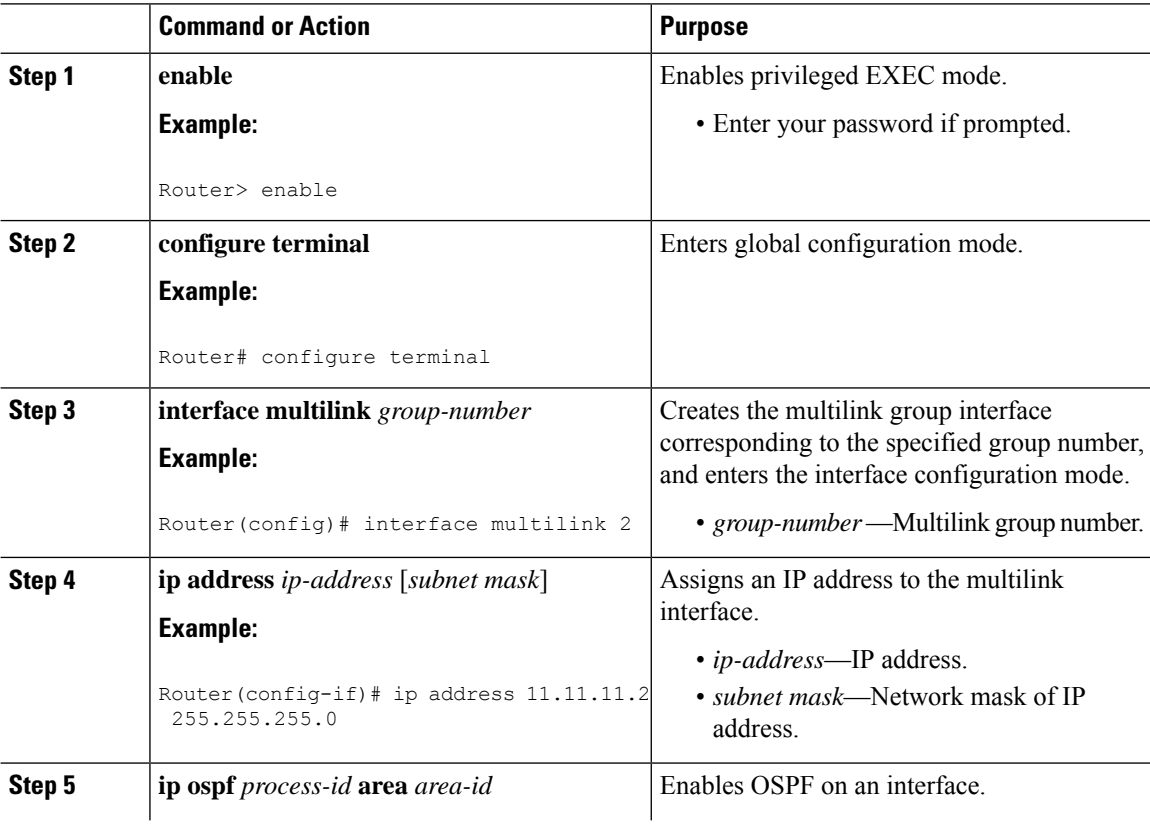

 $\mathbf I$ 

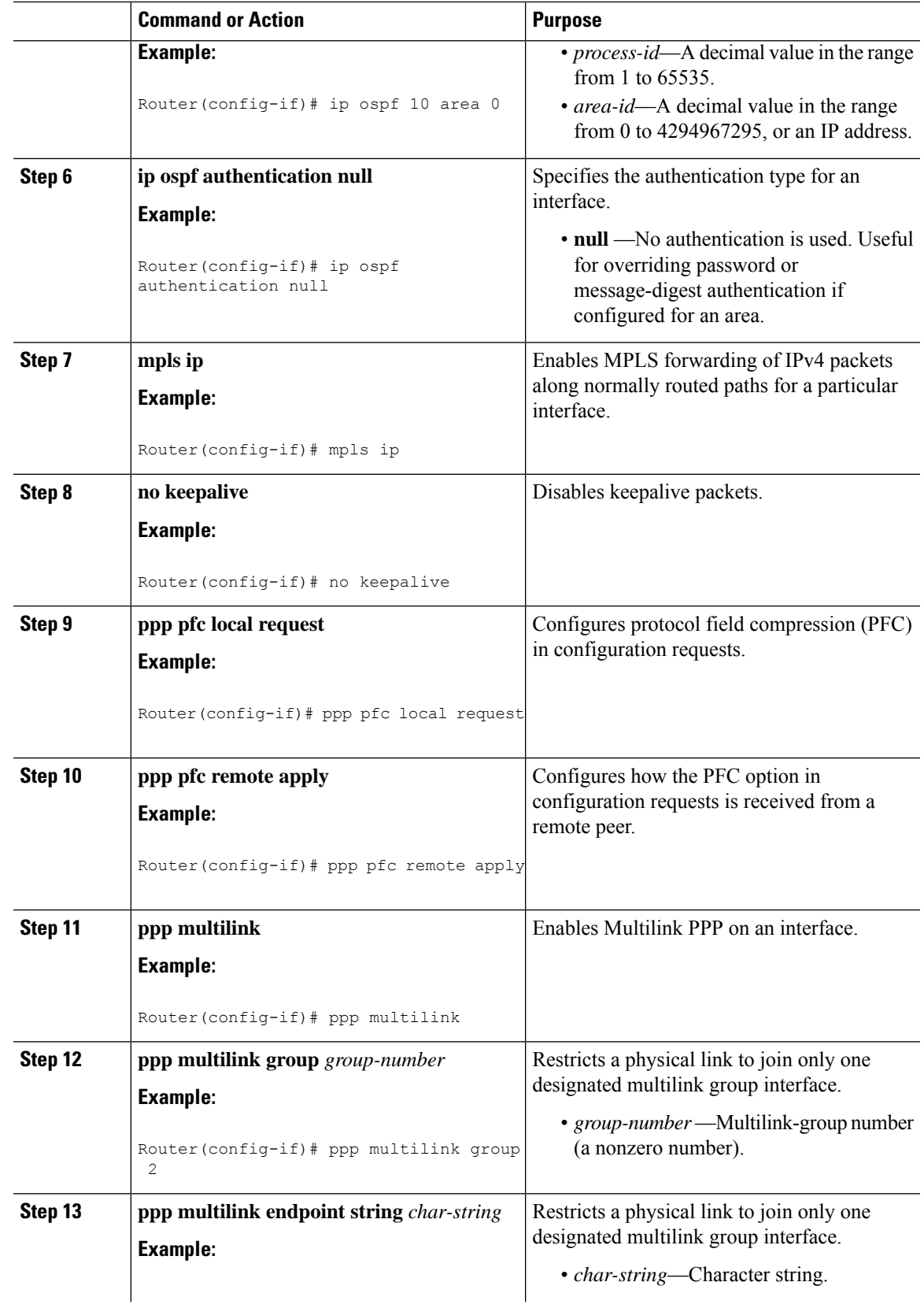

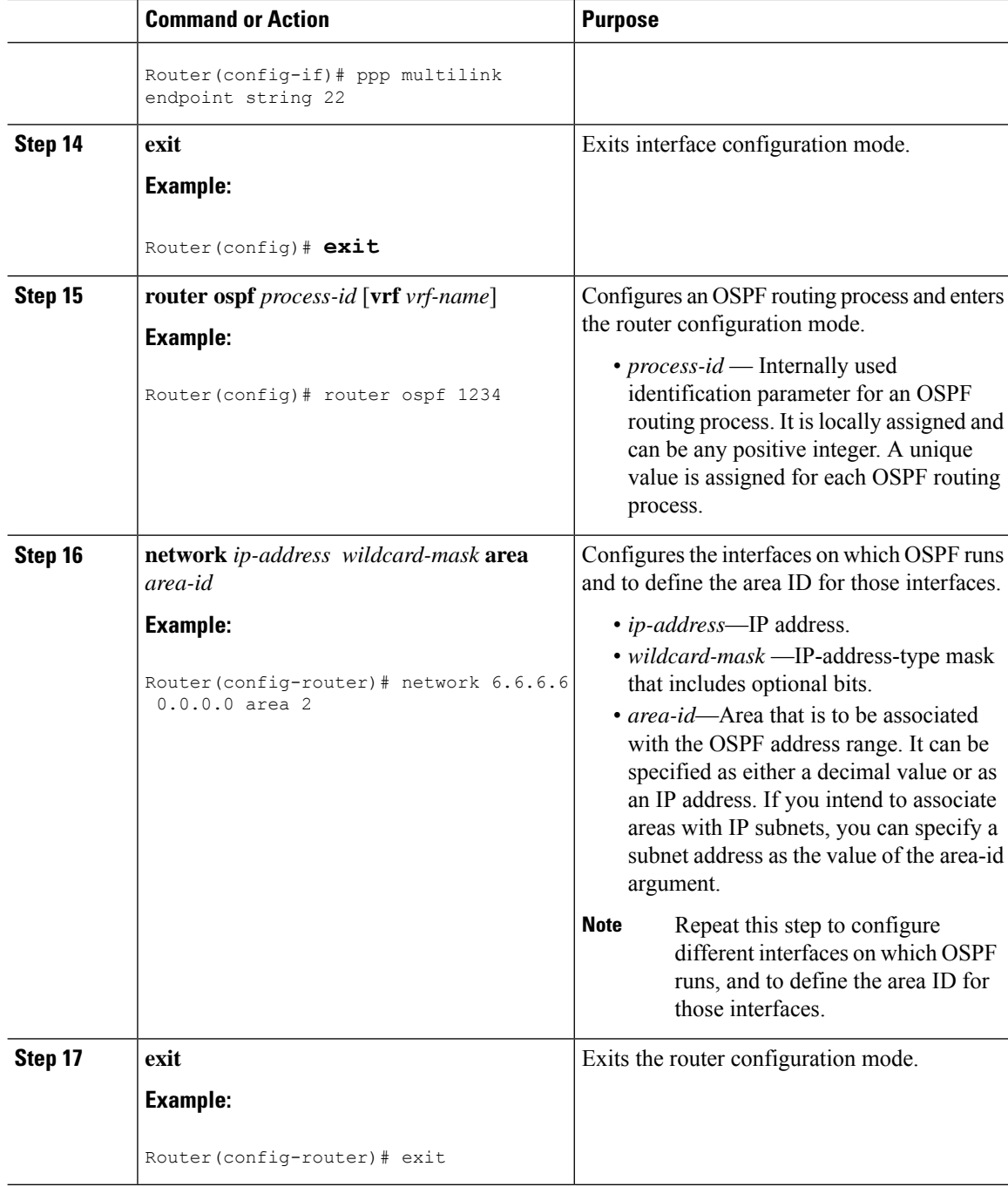

## **Configuration Examples for MPLS over MLPPP**

The following example shows a sample configuration of MPLS over MLPPP for OSPF.

```
Building configuration...
Current configuration : 234 bytes
!
interface Multilink2
```

```
ip address 11.11.11.2 255.255.255.0
ip ospf 1234 area 0
ip ospf authentication null
mpls ip
no keepalive
ppp pfc local request
ppp pfc remote apply
ppp multilink
ppp multilink group 2
ppp multilink endpoint string 22
router ospf 1234
network 6.6.6.6 0.0.0.0 area 2
network 11.11.11.0 0.0.0.255 area 0
network 12.12.12.0 0.0.0.255 area 2
```
The following example shows a sample configuration of MPLS over MLPPP for a Serial Interface.

```
Building configuration...
Current configuration : 101 bytes
!
interface Serial0/0:0
no ip address
encapsulation ppp
ppp multilink
ppp multilink group 2
```
The following example shows a sample configuration of MCMP enabled in MLPPP with classification based on DSCP

```
Configuring the class-map to match on priority queue (DSCP EF). When Priority percent is
configured, it expedites the Class 1 traffic.
class-map match-any DSCP_EF
match ip dscp ef
policy-map BCP_MLPPP
class DSCP_EF
  priority percent 10
class class-default
 bandwidth percent 5
```
## **Verifying MPLS over MLPPP Configuration**

To verify the configuration of MPLS over MLPPP, use the **following** commands as shown in the examples below:

```
Router# ping mpls ipv4 6.6.6.6/32
Sending 5, 100-byte MPLS Echos to 6.6.6.6/32,
    timeout is 2 seconds, send interval is 0 msec:
Codes: '!' - success, 'Q' - request not sent, '.' - timeout,
  'L' - labeled output interface, 'B' - unlabeled output interface,
  'D' - DS Map mismatch, 'F' - no FEC mapping, 'f' - FEC mismatch,
  'M' - malformed request, 'm' - unsupported tlvs, 'N' - no label entry,
  'P' - no rx intf label prot, 'p' - premature termination of LSP,
  'R' - transit router, 'I' - unknown upstream index,
  'l' - Label switched with FEC change, 'd' - see DDMAP for return code,
  'X' - unknown return code, 'x' - return code 0
Type escape sequence to abort.
!!!!!
Success rate is 100 percent (5/5), round-trip min/avg/max = 4/5/8 ms
Total Time Elapsed 40 ms
Router# show mpls ldp bindings 6.6.6.6 32
```

```
lib entry: 6.6.6.6/32, rev 8
        local binding: label: 17
        remote binding: lsr: 6.6.6.6:0, label: imp-null
Router# traceroute mpls ipv4 6.6.6.6/32
Tracing MPLS Label Switched Path to 6.6.6.6/32, timeout is 2 seconds
Codes: '!' - success, 'Q' - request not sent, '.' - timeout,
  'L' - labeled output interface, 'B' - unlabeled output interface,
  'D' - DS Map mismatch, 'F' - no FEC mapping, 'f' - FEC mismatch,
  'M' - malformed request, 'm' - unsupported tlvs, 'N' - no label entry,
  'P' - no rx intf label prot, 'p' - premature termination of LSP,
  'R' - transit router, 'I' - unknown upstream index,
  'l' - Label switched with FEC change, 'd' - see DDMAP for return code,
  'X' - unknown return code, 'x' - return code 0
Type escape sequence to abort.
 0 11.11.11.1 MRU 1500 [Labels: implicit-null Exp: 0]
! 1 11.11.11.2 4 ms
```
# <span id="page-17-0"></span>**Additional References**

The following sections provide references related to MLPPP feature.

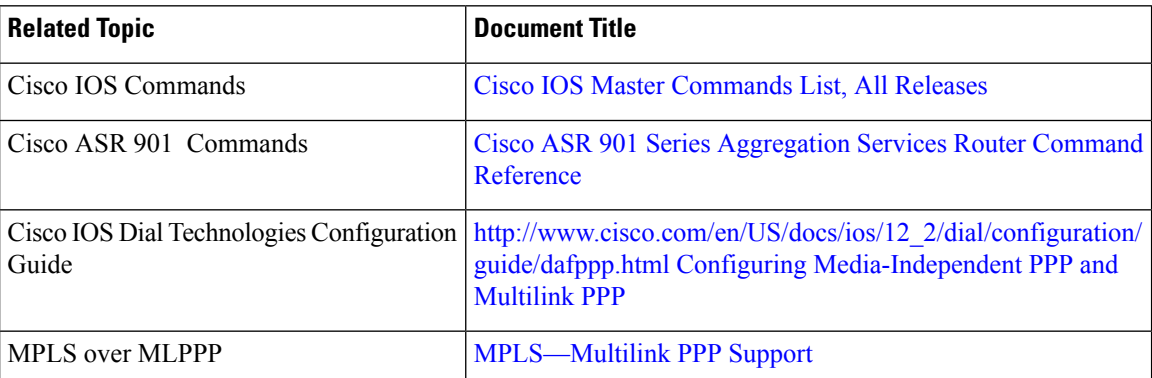

#### **Related Documents**

#### **Standards**

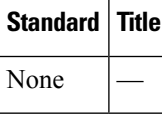

#### **MIBs**

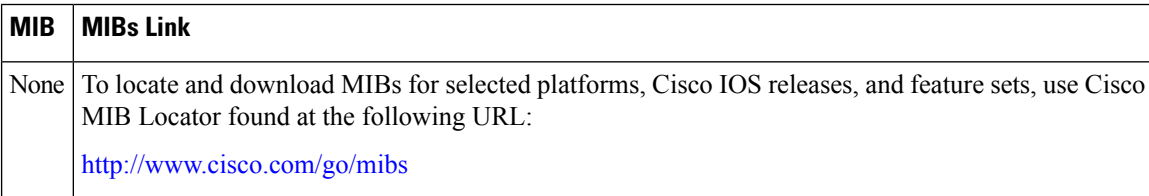

П

**RFCs**

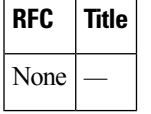

#### **Technical Assistance**

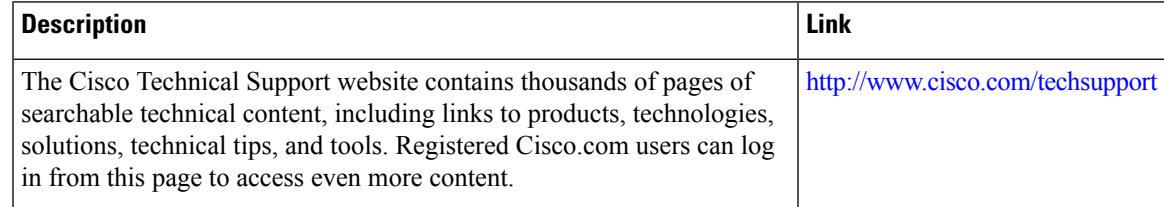

# <span id="page-18-0"></span>**Feature Information for MLPPP**

Table 1: Feature [Information](#page-18-1) for MLPPP, on page 19 lists the features in this module and provides links to specific configuration information.

Use Cisco Feature Navigator to find information about platform support and software image support. Cisco Feature Navigator enables you to determine which software imagessupport a specific software release, feature set, or platform. To access Cisco Feature Navigator, go to [http://www.cisco.com/go/cfn](http://tools.cisco.com/ITDIT/CFN/) . An account on Cisco.com is not required.

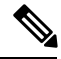

**Note**

<span id="page-18-1"></span>Table 1: Feature [Information](#page-18-1) for MLPPP, on page 19 lists only the software release that introduced support for a given feature in a given software release train. Unless noted otherwise, subsequent releases of that software release train also support that feature.

**Table 1: Feature Information for MLPPP**

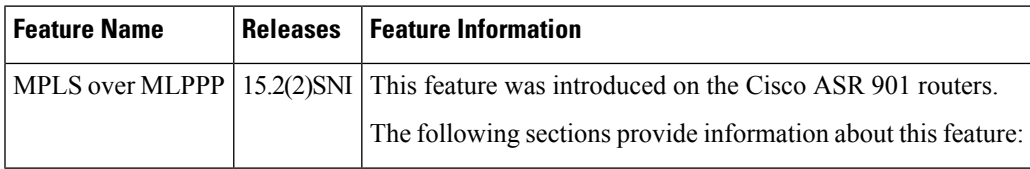

 $\mathbf I$